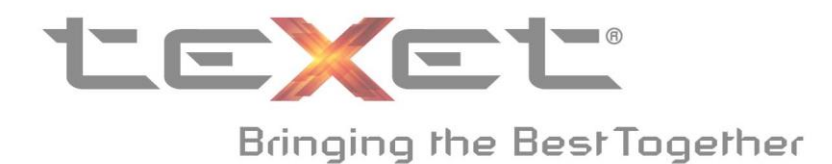

## **Manual for firmware upload for TM-4677 smartphone.**

**Внимание! Данная инструкция подходят только для устройств с серийным номером 1319ХХХХХХ . Установка обновления на модели ТМ-4677 с другими серийными номерами может привести к некорректной работе и сбоям программного обеспечения! При прошивке будут удалены все файлы со смартфона. Файлы находящие на карте памяти, затронуты не будут.**

Пожалуйста перепроверьте серийный номер перед началом прошивки вашего смартфона. Серийный номер вы можете найти под батареей смартфона.

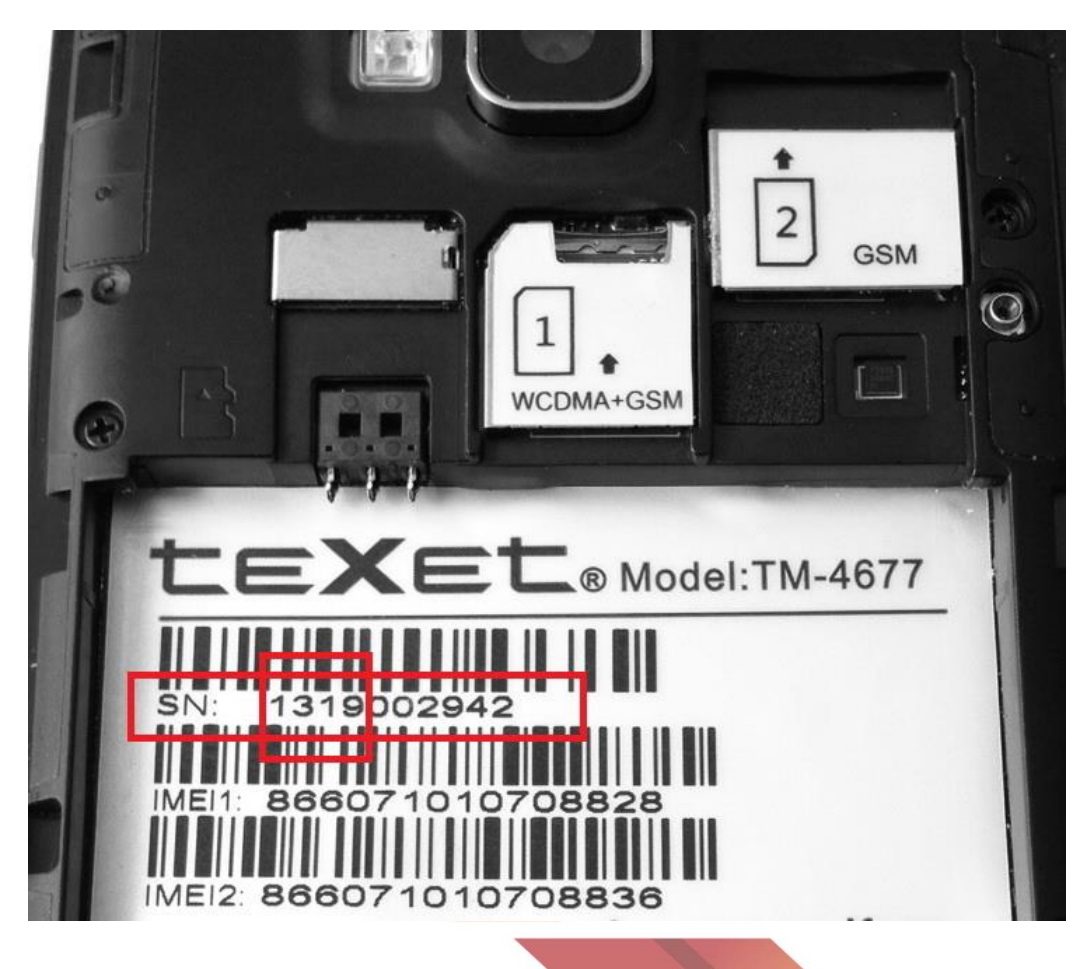

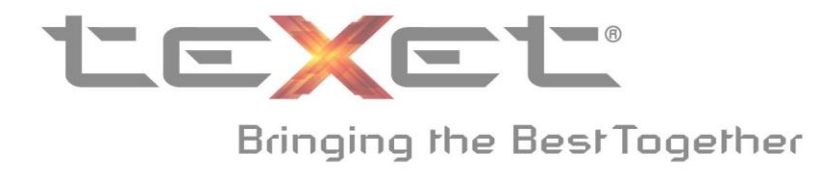

**1.** Скачайте файл **TEXET\_NEW\_20130709\_V1.9.zip** на карту памяти, не создавая никаких дополнительных папок для этого файла. **Не используйте карты памяти ниже класса 4.**

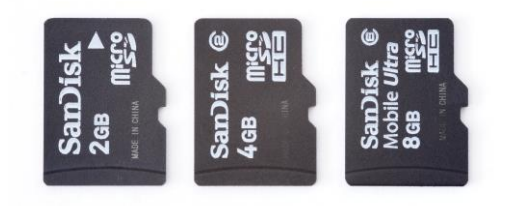

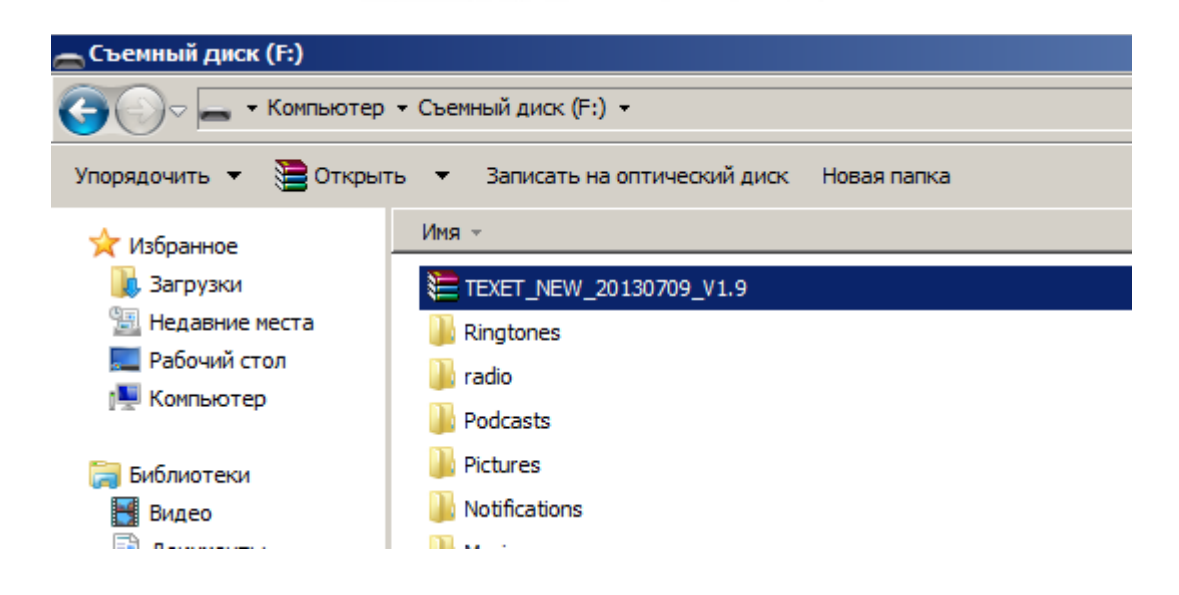

**2.** Вставьте карту памяти в ваш смартфон. После этого, установите обратно батарею.

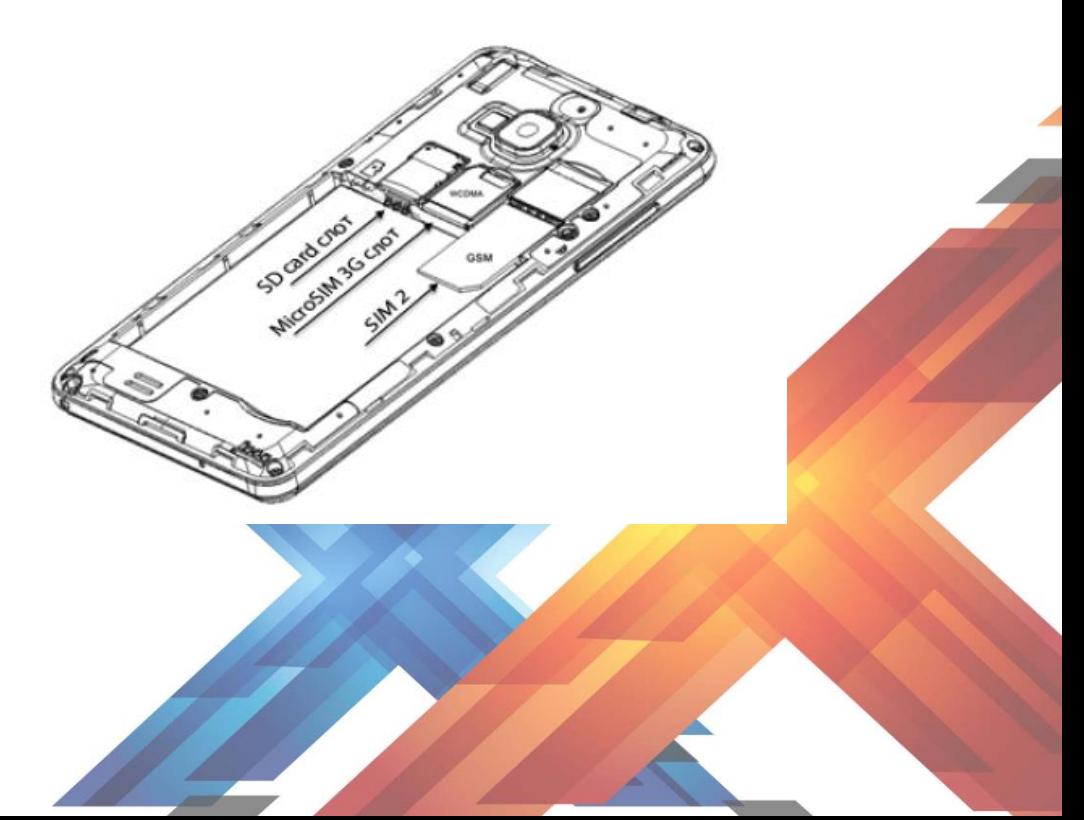

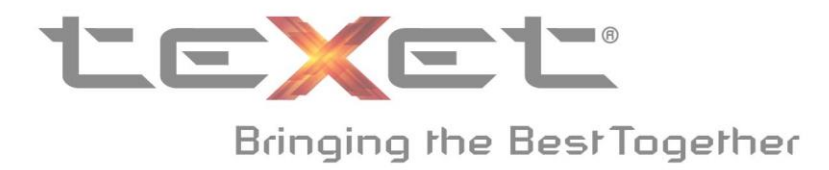

**3.** Включите устройство.

Откройте меню «Настройки», затем откройте меню «Информация о телефоне»

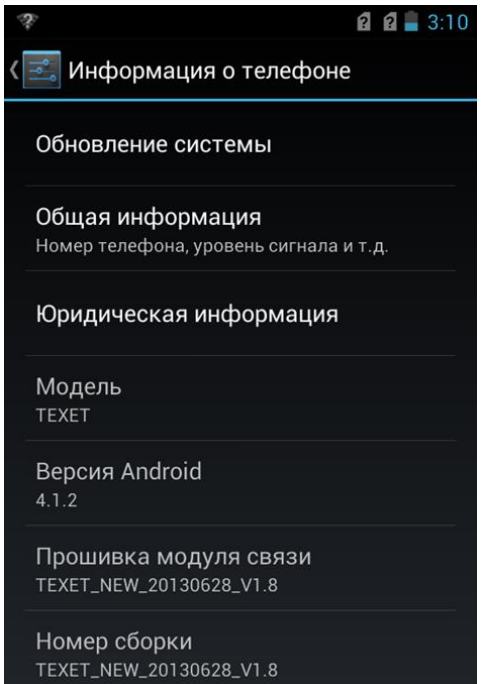

**4.** Выберите пункт «Обновление системы».

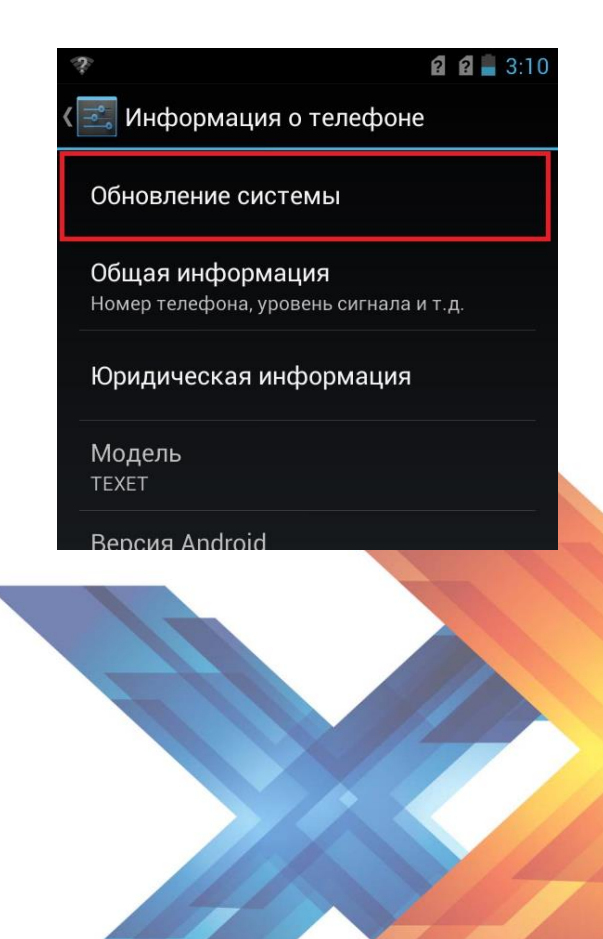

www.texet.ru

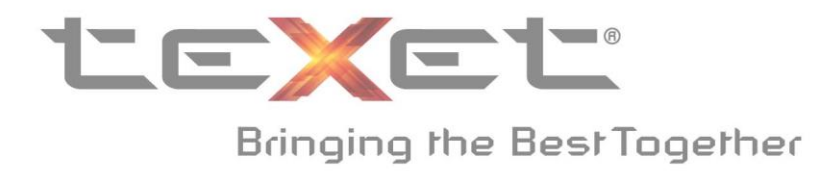

**5.** Выберите пункт «местные обновления».

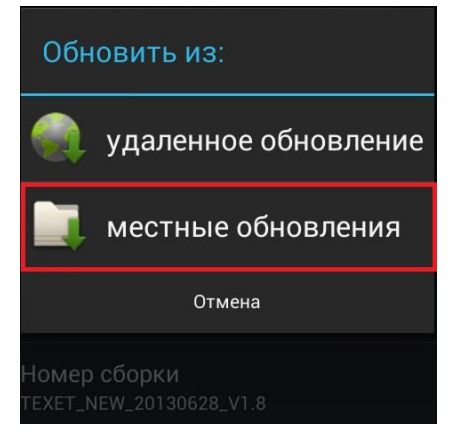

**6.** В новом окне выберите раздел SD. После этого, выберите файл **TEXET\_NEW\_20130709\_V1.9.zip.**

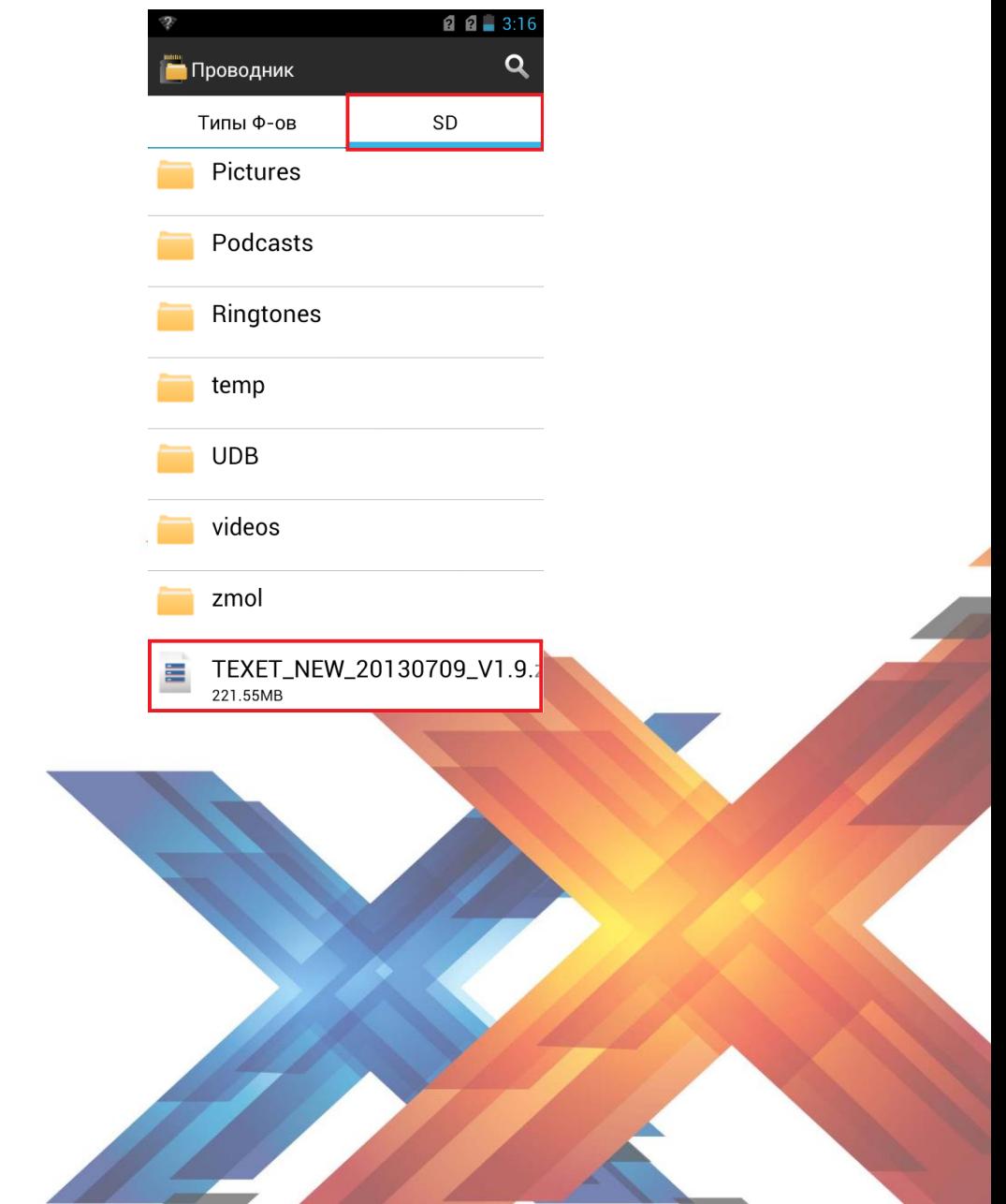

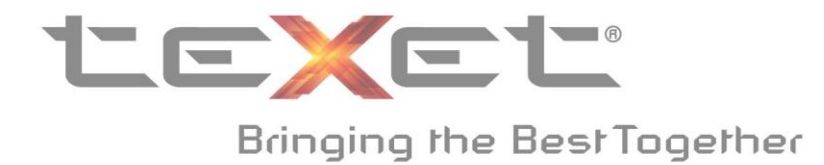

**7.** Нажмите «ОК», в появившемся окне «Перезагрузить устройство?».

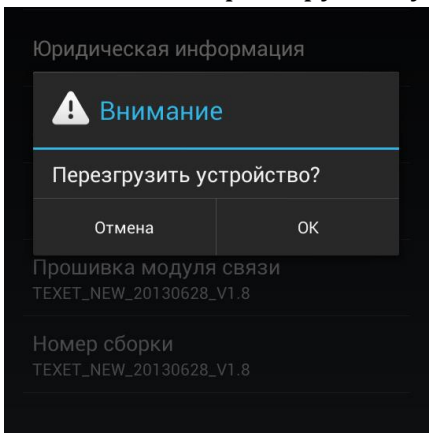

**8.** Дождитесь окончания установки прошивки. Устройство перезагрузится автоматически по завершению процесса.

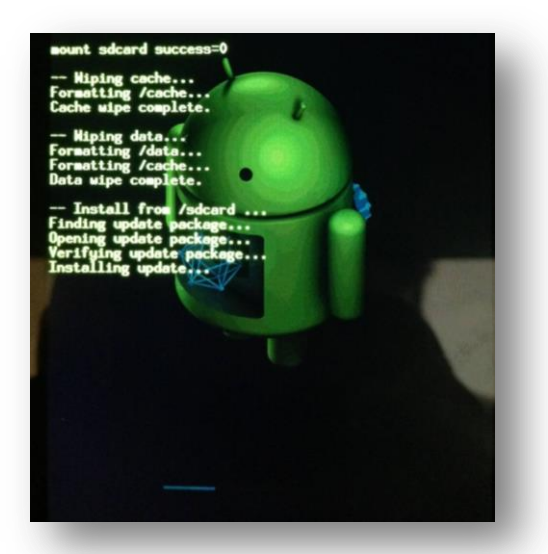

**9.** Нажмите «Пропустить» при появлении окна настроек.

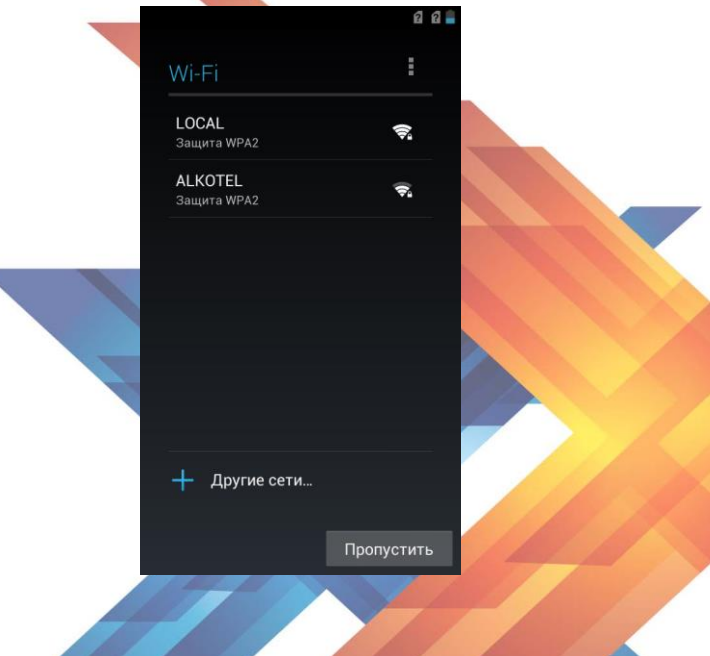

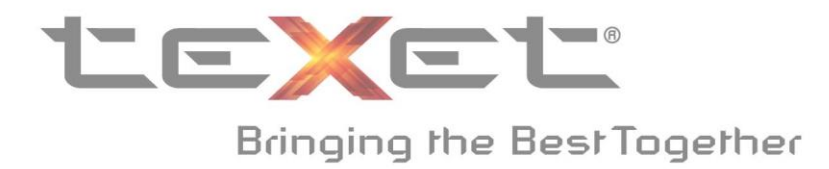

## **10.**Откройте «Настройки», затем «Восстановление и сброс». В этом меню выберите пункт «Сброс настроек».

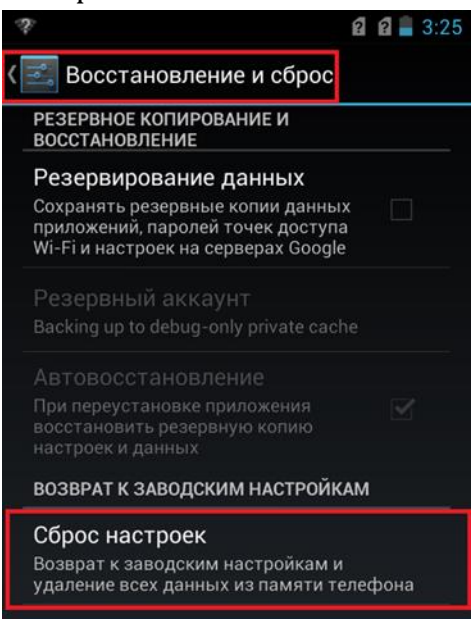

**11.**Нажмите на кнопку «Сбросить настройки телефона».

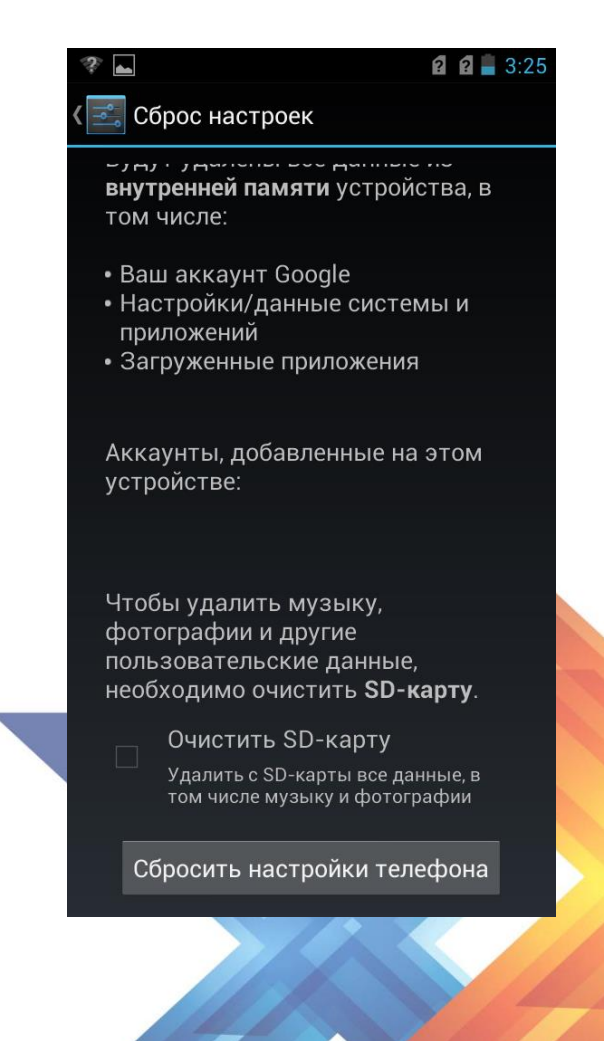

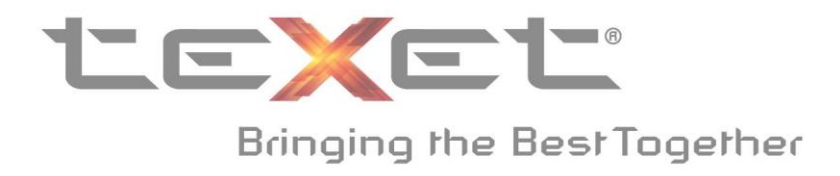

## **12.**Нажмите «Стереть все».

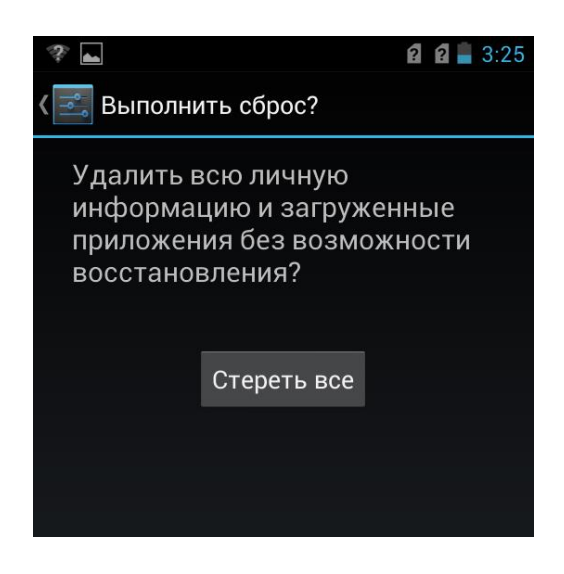

**13.**Дождитесь окончания процесса и автоматической перезагрузки устройства. Появление экрана первой настройки телефона, означает успешное окончание прошивки.

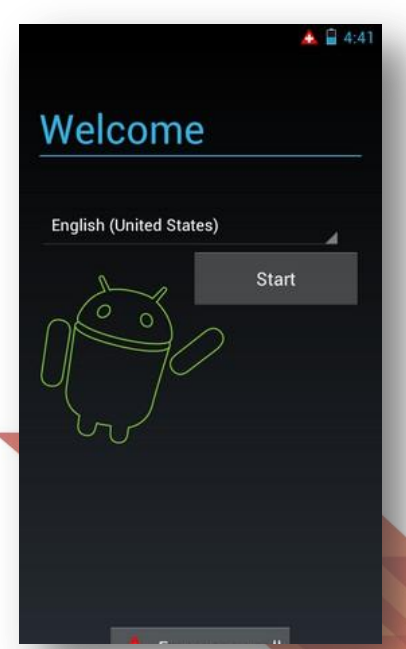

**!!! Если после обновления смартфон не будет загружаться попробуйте вынуть батарею и перезагрузить устройства. В случае возникновения проблем с установкой новой версии прошивки, пожалуйста, обратитесь в авторизованный сервис-центр.**